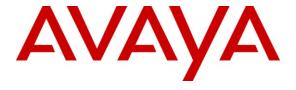

## Avaya Solution & Interoperability Test Lab

# Application Notes for Configuring SIP Trunking between the COLT VoIP Access SIP Service and an Avaya Communication Manager Telephony Solution – Issue 1.0

#### **Abstract**

These Application Notes describe the steps to configure trunking using the Session Initiation Protocol (SIP) between the COLT VoIP Access SIP Service and Avaya Communication Manager. The Avaya solution consists of Avaya Communication Manager, and various IP Telephones.

Information in these Application Notes has been obtained through DevConnect compliance testing and additional technical discussions. Testing was conducted via the DevConnect Program at the Avaya Solution and Interoperability Test Lab.

#### 1. Introduction

These Application Notes describe the procedure for configuring Session Initiation Protocol (SIP) trunking between the COLT VoIP Access SIP trunking network and Avaya SIP telephony solution consisting Avaya Communication Manager, and Avaya IP telephones using the H.323 protocol as endpoints. The communication between Avaya Communication Manager and COLT VoIP Access SIP trunking network is via the TCP protocol.

SIP is a standards-based communications approach designed to provide a common framework to support multimedia communication. RFC 3261 [4] is the primary specification governing this protocol. In the configuration described in these Application Notes, SIP is used as the signaling protocol between the Avaya Communication Manager and the network service offered by COLT. SIP manages the establishment and termination of connections and the transfer of related information such as the desired codec, Calling Party Number, etc.

## 1.1. Interoperability Compliance Testing

The following features were tested:

- Incoming & outgoing basic call, including no answer, calling party hang-up, called party hang-up
- Direct media connections (shuffling) between Avaya endpoints and the COLT VoIP Access SIP Service.
- Outbound calls to domestic and international PSTN and GSM endpoints
- Codec support and priority selection
- DTMF tone generation and recognition using RFC 2833
- Calling Party Number and Called Party Number presentation and restriction for incoming and outgoing calls
- Call Hold / Resume
- Call Forwarding unrestricted / Busy / No Answer
- Supervised Call Transfer / Blind Call Transfer
- Conference Call
- Fax Send / Receive using T.38
- Simultaneous Calls
- Long Calls
- Recovery from trunk failure

Wherever possible, the tests were performed with combinations of local extensions, PSTN telephones, and GSM handsets registered with various providers.

# 1.2. Support

COLT Hotline Support Number: 0800390151

# 2. Reference Configuration

The following diagram illustrates the configuration used for testing:

#### Avaya S8300 Server Avaya G350 Media Gateway Avaya 9620 IP Telephones 442071902365 442071902366 442071872367 442071902368 GW.21 CM.20 2365 2366 SIP listen .24 .25 .23 port: 5060 192.168.31.1 Access Router fa0/1 192.168.31.x fa0/0 496990739887xxxxx 49697505xxxx 49697500xxxx **DevConnect Test Lab** XX.XX.48/30 **PSTN** Colt Internet Router Sonus Colt IP GSX9000 SIP Interface 10.49.2.1 **COLT Test Lab**

#### **SIP Test Configuration**

**Figure 1: System Configuration** 

In the above diagram, Avaya IP Telephones and other telephone endpoints are attached to an Avaya S8300 Server running Avaya Communication Manager via an Avaya G350 Media Gateway. Avaya 9620 IP Telephones configured for H.323 were used for testing.

The fax machines and each of the Avaya IP Telephones registered with Avaya Communication Manager is assigned a PSTN telephone number which can be for FAX or the telephones.

Avaya Communication Manager and the COLT SIP network are configured to support direct IP connections, thus avoiding the necessity to route voice streams thorough the Avaya G350 Media Gateway. Avaya Communication Manager and the COLT VoIP Access SIP trunking network are configured to support T.38 fax transmission.

# 3. Equipment and Software Validated

The following equipment and software were used for the sample configuration provided:

| Equipment                            | Firmware/Software Version |  |  |  |
|--------------------------------------|---------------------------|--|--|--|
| Avaya S8300 Server                   | V1                        |  |  |  |
| Avaya Communication Manager          | R015x.0.1.2.416.4         |  |  |  |
| Avaya G350 Media Gateway             | 26.36.0                   |  |  |  |
| Avaya G350 Analog Port               | HW05 / FW071              |  |  |  |
| Avaya 9620 series Telephones (H.323) | S2.0                      |  |  |  |
| Sonus GSX9000                        | 7.2.3                     |  |  |  |

**Table 1: Equipment and Software Validated** 

# 4. Configuration

## 4.1. Avaya Communication Manager

The Avaya Communication Manager configuration was performed using the System Access Terminal (SAT).

#### 4.1.1. Verify system-parameters customer-options

Use the **display system-parameters customer-options** command to verify that Avaya Communication Manager is licensed to meet the minimum requirements to interoperate with the COLT VoIP Access SIP trunking network. Those items shown in bold indicate required values or minimum capacity requirements. If these are not met in the configuration, please contact an Avaya representative for further assistance.

Verify that the parameters are set as shown in the following table:

| Parameter                          | Usage                                              |
|------------------------------------|----------------------------------------------------|
| Maximum Concurrently Registered IP | This parameter must be large enough to support the |
| Stations (p.2)                     | number of IP stations to be attached.              |
| Maximum Administered SIP Trunks    | This parameter must be large enough to support the |
| (p.2)                              | number of SIP trunks to be attached.               |
| Enhanced EC500 (p.4)               | This parameter must be set to "y".                 |
| Extended Cvg/Fwd Admin (p.4)       | This parameter must be set to "y".                 |
| IP Trunks (p.4)                    | This parameter must be set to "y".                 |
| ISDN-PRI (p.4)                     | This parameter must be set to "y".                 |

**Table 2: Optional Features Parameters** 

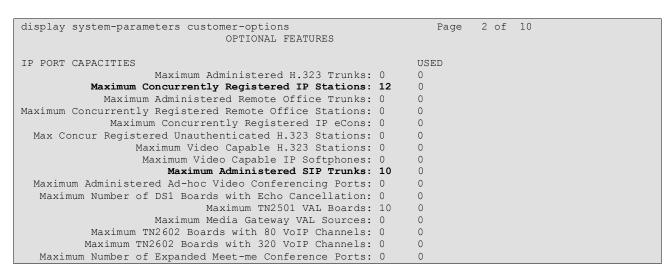

Figure 2: Optional Features Form, Page 2

```
display system-parameters customer-options
                                                             Page 4 of 10
                              OPTIONAL FEATURES
  Emergency Access to Attendant? y
                                                              IP Stations? y
         Enable 'dadmin' Login? y
         Enhanced Conferencing? n
                                                       ISDN Feature Plus? n
                                  ISDN/SIP Network Call Redirection? n
                Enhanced EC500? y
   Enterprise Survivable Server? n
                                                         ISDN-BRI Trunks? n
      Enterprise Wide Licensing? n
                                                                ISDN-PRI? y
                                               Local Survivable Processor? n
            ESS Administration? n
         Extended Cvg/Fwd Admin? y
                                                    Malicious Call Trace? n
                                                 Media Encryption Over IP? n
    External Device Alarm Admin? n
 Five Port Networks Max Per MCC? n Mode Code for Centralized Voice Mail? n
              Flexible Billing? n
  Forced Entry of Account Codes? n
                                                 Multifrequency Signaling? y
     Global Call Classification? n
                                      Multimedia Call Handling (Basic)? n
           Hospitality (Basic)? y
                                      Multimedia Call Handling (Enhanced)? n
                                     Multimedia IP SIP Trunking? n
 Hospitality (G3V3 Enhancements)? n
                     IP Trunks? y
          IP Attendant Consoles? n
```

Figure 3: Optional Features Form, Page 4

#### 4.1.2. Set system-parameters features

Use the **change system-parameters features** command to set the parameters as shown in the following table:

| Parameter               | Usage                    |
|-------------------------|--------------------------|
| Trunk-to-Trunk Transfer | Set this value to "all". |

**Table 3: Feature-Related System Parameters** 

```
change system-parameters features
                                                               Page
                                                                     1 of 17
                           FEATURE-RELATED SYSTEM PARAMETERS
                              Self Station Display Enabled? n
                                   Trunk-to-Trunk Transfer: all
   Automatic Callback - No Answer Timeout Interval (rings): 3
                      Call Park Timeout Interval (minutes): 10
       Off-Premises Tone Detect Timeout Interval (seconds): 20
                                AAR/ARS Dial Tone Required? y
                            Music/Tone on Hold: none
             Music (or Silence) on Transferred Trunk Calls? no
                      DID/Tie/ISDN/SIP Intercept Treatment: attd
   Internal Auto-Answer of Attd-Extended/Transferred Calls: transferred
                 Automatic Circuit Assurance (ACA) Enabled? n
            Abbreviated Dial Programming by Assigned Lists? n
      Auto Abbreviated/Delayed Transition Interval (rings): 2
                   Protocol for Caller ID Analog Terminals: Bellcore
   Display Calling Number for Room to Room Caller ID Calls? n
```

Figure 4: Feature-Related System Parameters Form, Page 1

#### 4.1.3. Configure Media Gateway

Use the **add media-gateway next** command to allocate a media gateway to be used as an interface to the COLT VoIP Access SIP Service and locally-attached endpoints, using the following parameters:

| Parameter      | Usage                                                                                                 |
|----------------|----------------------------------------------------------------------------------------------------|
| Name           | Assign a name to identify this unit.                                                                  |
| Serial No      | Enter the serial number of the gateway.                                                               |
| Network Region | Enter the network region to be used by the gateway. Region "1" was used for the tested configuration. |

**Table 4: Media Gateway Parameters** 

```
add media-gateway 1
                                               Page 1 of 1
                       MEDIA GATEWAY
   Encrypt Link? y
                                   MAC Address: 00:04:0d:9a:cf:b5
Network Region: 1
                                     Site Data:
     Location: 1
 Recovery Rule: none
Slot Module Type
                     Name
                      ICC MM
V1: S8300
V2:
     MM340
                       DS1 WAN MM
V3: MM720
                      BRI MM
V4:
V5: MM712
V6: MM314
               DCP MM
ETH 24P MM
V7: 1T+2L-Integ-Analog ANA IMM
                                       Max Survivable IP Ext: 8
V8:
V9:
```

Figure 5: Media Gateway Form

#### 4.1.4. Dial Plan

Use the **change dialplan analysis** command to configure the dial plan as shown in the following table.

| Parameter            | Usage                                                                           |
|----------------------|---------------------------------------------------------------------------------|
| Dialed string: "0"   | Use a "0" as Facilities Access Code (FAC) to access external telephone numbers. |
| Dialed string: "2"   | Four digit numbers starting with "2" are for local extensions.                  |
| Dialed string: "*01" | The dialed string "*01" is the Trunk Access Code (TAC) used in <b>Figure</b> 9. |

**Table 5: Dial Plan Analysis Parameters** 

| change dialplan | analysis                          | DIAL PLAN           | J ANAT.YST                              | S TABLE    |                  | Page :          | l of | 12 |
|-----------------|-----------------------------------|---------------------|-----------------------------------------|------------|------------------|-----------------|------|----|
|                 |                                   |                     | , ,,,,,,,,,,,,,,,,,,,,,,,,,,,,,,,,,,,,, | 0 11111111 | Perc             | ent Ful         | 1:   | 0  |
|                 | Total Ca Length Ty 1 fa 4 ex 3 da | pe String<br>:<br>t | Total<br>Length                         |            | Dialed<br>String | Total<br>Length |      |    |

Figure 6: Dialplan Analysis Table Form

#### 4.1.5. SIP Interface to COLT VoIP Access SIP Service

Use the **change node-names ip** command to assign the name "colt" to the IP address of COLT VoIP Access SIP Service, which is used in the SIP signaling group, as shown in **Figure 8**.

| change node-na | ames ip       | Page 1 of 2 |
|----------------|---------------|-------------|
|                | IP NODE NAMES |             |
| Name           | IP Address    |             |
| default        | 0.0.0.0       |             |
| procr          | 192.168.31.20 |             |
| colt           | 10.49.2.1     |             |

**Figure 7: IP Node Names Form** 

Use the **add signaling-group** command to allocate a signaling group for the interface to the COLT VoIP Access SIP Service using the following parameters:

| Parameter                      | Usage                                                                                                    |
|--------------------------------|----------------------------------------------------------------------------------------------------|
| Group Type                     | Enter "sip".                                                                                                    |
| Transport Method               | Enter "tcp".                                                                                                    |
| Near-end Node Name             | Enter "procr" to designate the S8300 processor as the near end node name.                                                       |
| Far-end Node Name              | Enter "colt".                                                                                                    |
| DTMF over IP                   | Enter "rtp-payload". This value is used to have Avaya Communication Manager send DTMF transmissions using RFC 2833.             |
| Direct IP-IP Audio Connections | Enter "y" to allow direct IP-IP endpoint connections (shuffling). This value was changed as required for individual test cases. |

**Table 6: Signaling-Group Parameters** 

```
Page 1 of 1
add signaling-group 1
                               SIGNALING GROUP
Group Number: 1
                             Group Type: sip
                       Transport Method: tcp
  Near-end Node Name: procr
                                           Far-end Node Name: colt
Near-end Listen Port: 5060
                                         Far-end Listen Port: 5060
                                       Far-end Network Region: 1
      Far-end Domain:
                                           Bypass If IP Threshold Exceeded? n
        DTMF over IP: rtp-payload
                                            Direct IP-IP Audio Connections? y
                                                      IP Audio Hairpinning? n
        Enable Layer 3 Test? n
Session Establishment Timer(min): 3
                                                Alternate Route Timer(sec): 10
```

Figure 8: Signaling Group Form

Use the **add trunk-group** <**n**> command, were **n** is an unused trunk number, to allocate a trunk group to be used as an interface to the COLT VoIP Access SIP trunking network. Use the parameters shown in the following table.

| Parameter                           | Usage                                                    |
|-------------------------------------|----------------------------------------------------------|
| Group Type (p.1)                    | Enter "sip".                                             |
| Group Name (p.1)                    | Assign a name for identification purposes.               |
| TAC (p.1)                           | Enter the Trunk Access Code allocated in <b>Figure 6</b> |
| Service Type (p.1)                  | Enter "tie".                                             |
| Signaling Group (p.1)               | Enter the number of the signaling group allocated in     |
| Signating Group (p.1)               | Figure 8.                                                |
|                                     | Enter a number large enough to support the               |
| Number of Members (p.1)             | maximum number of anticipated simultaneous calls         |
|                                     | to be name via the SIP trunk.                            |
|                                     | Enter "900" seconds, as required by the COLT SIP         |
| Preferred Minimum Session Refresh   | trunk interface. This should be half of the Session      |
| Interval (p.2)                      | Refresh Interval which is configured for the COLT        |
|                                     | VoIP Access SIP Service.                                 |
| Send Transferring Party Information | Enter "y".                                               |
| (p.4)                               |                                                          |

**Table 7: Trunk Group Parameters** 

```
Page 1 of 21
add trunk-group 1
                              TRUNK GROUP
Group Number: 1
                                 Group Type: sip
                                                        CDR Reports: y
                                      COR: 1
 Group Name: SIP
                                                   TN: 1 TAC: *01
  Group Name: SIP COR: 1
Direction: two-way Outgoing Display? n
Dial Access? n
                                               Night Service:
Queue Length: 0
Service Type: tie
                                 Auth Code? n
                                                    Signaling Group: 1
                                                  Number of Members: 5
```

Figure 9: Trunk Group Form, p.1

```
add trunk-group 1
Group Type: sip

TRUNK PARAMETERS
Unicode Name? y

Redirect On OPTIM Failure: 5000

SCCAN? n
Digital Loss Group: 18
Preferred Minimum Session Refresh Interval(sec): 900
```

Figure 10: Trunk Group Form, p.2

```
change trunk-group 1

PROTOCOL VARIATIONS

Mark Users as Phone? n

Prepend '+' to Calling Number? n

Send Transferring Party Information? y

Telephone Event Payload Type: 127
```

Figure 11: Trunk Group Form, p.4

#### 4.1.6. Outgoing Call Routing

Use the **change feature-access-codes** command to assign dialed digit strings to feature access codes. Use a "0" as the leading digit of ARS numbers which provide access to the SIP trunk. Although this causes the leading "0" to be removed from the called party number, the "0" specified for the "Inserted Digits" parameter in the routing pattern (see **Figure 14**) restores it.

```
change feature-access-codes
                                                                 Page 1 of 6
                               FEATURE ACCESS CODE (FAC)
         Abbreviated Dialing List1 Access Code:
         Abbreviated Dialing List2 Access Code:
        Abbreviated Dialing List3 Access Code:
Abbreviated Dial - Prgm Group List Access Code:
                     Announcement Access Code:
                      Answer Back Access Code:
                        Attendant Access Code:
     Auto Alternate Routing (AAR) Access Code:
   Auto Route Selection (ARS) - Access Code 1: 0
                                                     Access Code 2:
                                                      Deactivation:
                Automatic Callback Activation:
Call Forwarding Activation Busy/DA: All:
Call Forwarding Enhanced Status: Act:
                                                       Deactivation:
                                           Act:
                                                       Deactivation:
                         Call Park Access Code:
                       Call Pickup Access Code:
CAS Remote Hold/Answer Hold-Unhold Access Code:
                 CDR Account Code Access Code:
                       Change COR Access Code:
                   Change Coverage Access Code:
                   Contact Closure Open Code:
                                                          Close Code:
```

Figure 12: Feature Access Code Form

Use the **change ars analysis** command to designate that all ("x") ars numbers beginning with "0" with a minimum length of "7" digits and a maximum length of "20" digits be routed via route pattern "1" using public numbering format ("pubu").

| change ars analysis 0 |         |            |      |          | Page 1 of     | 2 |
|-----------------------|---------|------------|------|----------|---------------|---|
|                       | ARS DI  | GIT ANALYS |      | LΕ       |               |   |
|                       |         | Location:  | all  |          | Percent Full: | 0 |
| D'-1-1                | m 1     | D          | 0.11 | 37 - 1 - | 737           |   |
| Dialed                | Total   | Route      | Call | Node     | ANI           |   |
| String                | Min Max | Pattern    | Type | Num      | Reqd          |   |
| x                     | 7 20    | 1          | pubu |          | n             |   |

Figure 13: ARS Digit Analysis Table Form

Use the **change route-pattern** command to designate that calls routed via route pattern "1" be routed via trunk group "1", and that the "0" digit which was removed by the "Auto Route Selection Access Code 1", shown in **Figure 12**, should be restored as the leading digit of the called party number so that it has the format "00" < country code > < number >.

| chai | nge i | route-pat | ter | n 1            |                      |     | Page       | 1 of | 3    |  |
|------|-------|-----------|-----|----------------|----------------------|-----|------------|------|------|--|
|      |       |           |     | Pattern Number | : 1 Pattern Name:    | SIP |            |      |      |  |
|      |       |           |     |                | Secure SIP?          | n   |            |      |      |  |
|      | Grp   | FRL NPA   | Pfx | Hop Toll No.   | Inserted             |     |            | DCS/ | IXC  |  |
|      | No    |           | Mrk | Lmt List Del   | Digits               |     |            | QSIG |      |  |
|      |       |           |     | Dgts           |                      |     |            | Intw |      |  |
| 1:   | 1     | 0         | 1   |                | 0                    |     |            | n    | user |  |
| 2:   |       |           |     |                |                      |     |            | n    | user |  |
| 3:   |       |           |     |                |                      |     |            | n    | user |  |
| 4:   |       |           |     |                |                      |     |            | n    | user |  |
| 5:   |       |           |     |                |                      |     |            | n    | user |  |
| 6:   |       |           |     |                |                      |     |            | n    | user |  |
|      |       |           |     |                |                      |     |            |      |      |  |
|      |       |           | TSC |                | BCIE Service/Feature |     |            | _    | LAR  |  |
|      | 0 1   | 2 M 4 W   |     | Request        |                      |     | Dgts Forma | ıt   |      |  |
| -    |       |           |     |                |                      | Sub | address    |      |      |  |
|      |       | у у у п   |     | rest           |                      |     |            |      | none |  |
|      |       | y y y n   | n   | rest           |                      |     |            |      | none |  |
|      |       | у у у n   |     | rest           |                      |     |            |      | none |  |
|      |       | y y y n   |     | rest           |                      |     |            |      | none |  |
|      |       | y y y n   | n   | rest           |                      |     |            |      | none |  |
| 6:   | У У   | ууул      | n   | rest           |                      |     |            |      | none |  |

Figure 14: Route Pattern Form

Use the **change public-unknown-numbering** command to designate that the local FAX and the three locally attached Avaya IP Telephones each be assigned public telephone numbers, as shown in **Figure 1**.

| char | nge public-unk | 2      |                |       |                     |     |  |
|------|----------------|--------|----------------|-------|---------------------|-----|--|
|      |                |        |                | Total |                     |     |  |
| Ext  | Ext            | Trk    | CPN            | CPN   |                     |     |  |
| Len  | Code           | Grp(s) | Prefix         | Len   |                     |     |  |
|      |                |        |                |       | Total Administered: | 4   |  |
| 4    | 2365           | 1      | 00442071902365 | 14    | Maximum Entries:    | 240 |  |
| 4    | 2366           | 1      | 00442071902366 | 14    |                     |     |  |
| 4    | 2367           | 1      | 00442071902367 | 14    |                     |     |  |
| 4    | 2368           | 1      | 00442071902368 | 14    |                     |     |  |
|      |                |        |                |       |                     |     |  |

Figure 15: Public Unknown Numbering Form

## 4.1.7. Incoming Call Routing

Use the **change inc-call-handling-trmt trunk-group** command to map calls arriving from trunk group "1" from public numbering format to the extensions of the locally attached Avaya IP Telephones and the FAX show in **Figure 1**.

| change inc-c | all-handling-trmt tru | ink-group 1             | Page 1 of 3 |
|--------------|-----------------------|-------------------------|-------------|
|              | INCOMING (            | CALL HANDLING TREATMENT |             |
| Service/     | Called Called         | Del Insert              |             |
| Feature      | Len Number            |                         |             |
| tie          | 14 0044207190236      | 5 14 2365               |             |
| tie          | 14 0044207190236      | 6 14 2366               |             |
| tie          | 14 0044207190236      | 7 14 2367               |             |
| tie          | 14 0044207190236      | 8 14 2368               |             |

Figure 16: Incoming Call Handling Treatment Form

## 4.1.8. Configure Codec Sets

Use the **change ip-codec-set** command to designate a codec set to be used for communication with the COLT SIP trunk. Testing was done with both the G.729A and G.711A codecs, using the default of 2 frames per packet and a packet size of 20ms in both cases.

| Parameter           | Usage                                                                                                    |  |  |  |  |  |  |
|---------------------|----------------------------------------------------------------------------------------------------|--|--|--|--|--|--|
| Audio Codec (p. 1)  | Enter "G.729A" and "G.711A" as the codec to be used to communication with the COLT SIP trunk. The COLT network supports G.729 and G.729A, and G.711A codecs. |  |  |  |  |  |  |
| FAX Mode (p. 2)     | Enter "t.38-standard" to specify that the T.38 standard should be used to transmit FAX documents via the COLT SIP trunk.                                     |  |  |  |  |  |  |
| TDD/TTY Mode (p. 2) | Enter "off".                                                                                                    |  |  |  |  |  |  |

**Table 8: IP Codec Set Parameters** 

```
change change ip-codec-set 1

Page 1 of 2

IP Codec Set

Codec Set: 1

Audio Silence Frames Packet
Codec Suppression Per Pkt Size(ms)

1: G.729A n 2 20

2: G.711A n 2 20
```

Figure 17: IP Codec Set Form, p.1

```
change ip-codec-set 1
                                                               Page 2 of
                                                                             2
                         IP Codec Set
                             Allow Direct-IP Multimedia? n
                   Mode
                                      Redundancy
                   t.38-standard
   FAX
                                       Ω
   Modem
                   off
                                       0
   TDD/TTY
                                       3
                   off
   Clear-channel
                                       0
```

Figure 18: IP Codec Set Form, p.2

## 4.1.9. Configure IP Network Region

Use the **change ip-network-region** <**x**> command to designate a network region to be used for the COLT SIP trunk using the parameters shown in the following table, where <**x**> is the network region assigned to the procr IP interface. In this case "1" is used, as the procr IP interface is assigned to a default network region of "1".

| Parameter            | Usage                                                             |  |  |  |  |  |  |  |
|----------------------|-------------------------------------------------------------------|--|--|--|--|--|--|--|
| Location             | Enter "1".                                                        |  |  |  |  |  |  |  |
| Authoritative Domain | Enter an appropriate domain name to be assigned to the SIP trunk. |  |  |  |  |  |  |  |
| Name                 | Enter a name to identify the region.                              |  |  |  |  |  |  |  |
| Codec Set            | Enter the number of the codec set defined in <b>Figure</b> 17.    |  |  |  |  |  |  |  |

**Table 9: IP Network Region Parameters** 

```
Page 1 of 19
change ip-network-region 1
                                IP NETWORK REGION
 Region: 1
Location: 1
                 Authoritative Domain: ffm.com
   Name: FFM
MEDIA PARAMETERS
                               Intra-region IP-IP Direct Audio: yes
     Codec Set: 1
                                Inter-region IP-IP Direct Audio: yes
  UDP Port Min: 2048
                                           IP Audio Hairpinning? n
  UDP Port Max: 3329
DIFFSERV/TOS PARAMETERS
                                          RTCP Reporting Enabled? y
Call Control PHB Value: 46 RTCP MONITOR SERVER PARAMETERS
Audio PHB Value: 46 Use Default Server Parameters'
                                 Use Default Server Parameters? y
       Video PHB Value: 26
802.1P/Q PARAMETERS
Call Control 802.1p Priority: 6
       Audio 802.1p Priority: 6
       Video 802.1p Priority: 5
                                       AUDIO RESOURCE RESERVATION PARAMETERS
H.323 IP ENDPOINTS
                                                          RSVP Enabled? n
 H.323 Link Bounce Recovery? y
Idle Traffic Interval (sec): 20
  Keep-Alive Interval (sec): 5
            Keep-Alive Count: 5
```

Figure 19: IP Network Region Form, p.2

## 4.1.10. Configure Telephone Stations

Use the **add station** command to using the parameters shown in the following table. Repeat this for each of the locally attached stations shown in **Figure 1**.

| Parameter     | Usage                                                                        |
|---------------|------------------------------------------------------------------------------|
| Type (p. 1)   | Enter the type identifier of local telephone.                                |
| Security Code | Enter the security code to be assigned to the station for security purposes. |
| (p. 1)        |                                                                              |
| Name (p. 1)   | Enter a name to identify the station or its user.                            |

**Table 10: Station Parameters for IP Telephones** 

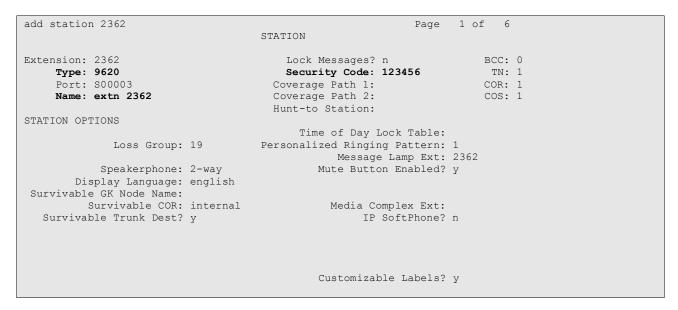

Figure 20: Station Form for IP Telephones, page 1

Use the **change cor 1** command to allow local stations to make external calls by setting "Calling Party Restriction" to "none". This Class of Restriction is assigned to the stations which have access to the COLT VoIP Access SIP trunking network, as shown in **Figure 1**.

| Parameter                 | Usage                                                        |  |  |  |  |  |  |  |
|---------------------------|--------------------------------------------------------------|--|--|--|--|--|--|--|
| Calling Party Restriction | Enter "none" to allow local stations to make external calls. |  |  |  |  |  |  |  |

**Table 11: Class of Restriction Parameters** 

```
change cor 1
                                                                                                  Page 1 of 23
                                             CLASS OF RESTRICTION
                       COR Number: 1
               COR Description:
                                                                                           APLT? y
                                 FRL: 0
Can Be Service Observed? n
Calling Party Restriction: none
Can Be A Service Observer? n
Partitioned Group Number: 1
Priority Queuing? n
Restriction Override: none
Restricted Call List? n

Calling Party Restriction: none
Called Party Restriction: none
Forced Entry of Account Codes? n
Direct Agent Calling? n
Facility Access Trunk Test? n
Can Change Coverage? n
       Restricted Call List? n
                                                                   Can Change Coverage? n
                  Access to MCT? y
                                                            Fully Restricted Service? n
Group II Category For MFC: 7
             Send ANI for MFE? n
                 MF ANI Prefix:
                                                            Automatic Charge Display? n
Hear System Music on Hold? y PASTE (Display PBX Data on Phone)? n
                                    Can Be Picked Up By Directed Call Pickup? n
                                                       Can Use Directed Call Pickup? n
                                                       Group Controlled Restriction: inactive
```

Figure 21: Class of Restriction Form

Use the **change cos** command with the parameters shown in the following table for service class "1", which is assigned to the stations which forward calls via the SIP trunk. This Class of Service is assigned to the stations which have access to the COLT VoIP Access SIP trunking network, as shown in **Figure 1**.

| Parameter                 | Usage                                                       |
|---------------------------|-------------------------------------------------------------|
| Restrict Call Fwd-Off Net | Enter "n" to allow calls to be forwarded via the SIP trunk. |

**Table 12: Class of Service Parameters** 

| change cos                    |   |   |   |   |   |   |   |   |   |   |    | Pac | re | 1  |   | of |
|-------------------------------|---|---|---|---|---|---|---|---|---|---|----|-----|----|----|---|----|
| CLASS OF SERVICE              |   |   |   |   |   |   |   |   |   |   |    | _   |    |    |   |    |
|                               | 0 | 1 | 2 | 3 | 4 | 5 | 6 | 7 | 8 | 9 | 10 | 11  | 12 | 13 |   | 14 |
| Auto Callback                 | n | У | У | n | У | n | У | n | У | n | У  | n   | У  | n  |   | У  |
| Call Fwd-All Calls            | n | У | n | У | У | n | n | У | У | n | n  | У   | У  | n  |   | n  |
| Data Privacy                  | n | У | n | n | n | У | У | У | У | n | n  | n   | n  | У  | У | ,  |
| Priority Calling              | n | У | n | n | n | n | n | n | n | У | У  | У   | У  | У  | У |    |
| Console Permissions           | n | n | n | n | n | n | n | n | n | n | n  | n   | n  | n  | n |    |
| Off-hook Alert                | n | n | n | n | n | n | n | n | n | n | n  | n   | n  | n  | n |    |
| Client Room                   | n | n | n | n | n | n | n | n | n | n | n  | n   | n  | n  | n | ]  |
| Restrict Call Fwd-Off Net     | У | n | У | У | У | У | У | У | У | У | У  | У   | У  | У  | У | 7  |
| Call Forwarding Busy/DA       | n | n | n | n | n | n | n | n | n | n | n  | n   | n  | n  | n | r  |
| Personal Station Access (PSA) | n | n | n | n | n | n | n | n | n | n | n  | n   | n  | n  | n | n  |
| Extended Forwarding All       | n | У | n | n | n | n | n | n | n | n | n  | n   | n  | n  | n | n  |
| Extended Forwarding B/DA      | n | У | n | n | n | n | n | n | n | n | n  | n   | n  | n  | n | n  |
| Trk-to-Trk Transfer Override  | n | n | n | n | n | n | n | n | n | n | n  | n   | n  | n  | n | n  |
| QSIG Call Offer Originations  | n | n | n | n | n | n | n | n | n | n | n  | n   | n  | n  | n | n  |
| Contact Closure Activation    | n | n | n | n | n | n | n | n | n | n | n  | n   | n  | n  | n | n  |

Figure 22: Class of Service Form

#### 4.1.11. Configure FAX Devices

Use the **add station** command to add the fax device show in **Figure 1** using the parameters shown in the following table.

| Parameter | Usage                                                                                                    |
|-----------|----------------------------------------------------------------------------------------------------|
| Type      | Enter "2500" to assign an analog device.                                                                                                    |
| Port      | Enter the identifier for the analog port to which the FAX is attached. In this case "1V305" denotes gateway "1" module "3", which denotes the on-board interfaces, and "5" is the analog interface. |
| Name      | Enter a name to identify the FAX or its user.                                                                                                    |

**Table 13: Station Parameters for FAX Device** 

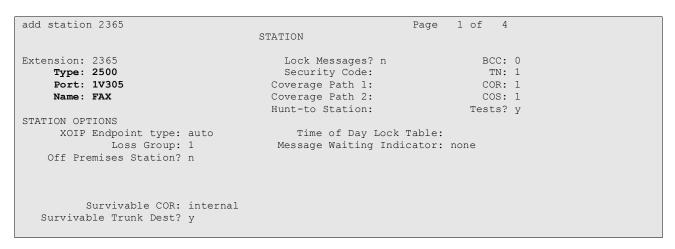

Figure 23: Station Form for FAX Device

# 4.2. Avaya IP Telephones

All Avaya IP Telephones must be configured such that the default gateway is assigned to the IP address of the Access Router which provides access to the COLT VoIP Access SIP trunking network. For the test configuration, a value of "192.168.31.1" was used, as shown in **Figure 1**. This value can either be assigned manually to each telephone, or automatically via DHCP.

# 5. General Test Approach and Test Results

The following issues were encountered during testing:

- The calling number of outbound calls made with Calling Number Restriction configured was displayed at the called endpoint. This problem will be fixed in Avaya Communication Manager Service Pack 5.1.2 SP2.
- Incoming calls from the PSTN to the COLT VoIP Access SIP trunking network which include both a calling party number and network number, will be presented to the called party with the network number as the calling party.
- Calls to local extensions which are forwarded via the COLT VoIP Access SIP trunking network will show a configurable number (which is common for all local extensions) as the calling party, instead of the number of the caller.

# 6. Verification Steps

• Use the "status signaling-group <x>" command from the SAT terminal to verify that the "Group State" has a value of "in-service", where <x> is the number of the SIP trunk attached to the COLT VoIP Access SIP trunking network.

```
Status signaling-group 1

STATUS SIGNALING GROUP

Group ID: 1

Group Type: sip

Active NCA-TSC Count: 0

Active CA-TSC Count: 0

Signaling Type: facility associated signaling

Group State: in-service
```

Figure 24: Signaling-Group Status

- Verify that local extensions can call to and receive calls from endpoints attached to the PSTN and mobile networks.
- Use the "status station" command from the SAT terminal to verify that calls between locally attached telephones and telephones attached to the PSTN are connected with another without traversing the Avaya G350 Media Gateway.

**Figure 25: Station Status** 

 Verify the calling party number is presented correctly at the called endpoint for both incoming and outgoing calls.

- Verify that unanswered incoming calls can be dialed via the call log of the called endpoint.
- Verify that locally attached FAX devices can send and receive facsimile messages without dropouts.

#### 7. Conclusion

These Application Notes contain instructions for configuring Avaya Communication Manager to connect to the COLT VoIP Access SIP trunking network. All test cases passed with exceptions noted in **Section 5**.

#### 8. Additional References

This section references documentation relevant to these Application Notes. The Avaya product documentation is available at <a href="http://support.avaya.com">http://support.avaya.com</a>.

- [1] Administrator Guide for Avaya Communication Manager, January 2008, Issue 4.0, Document Number 03-300509.
- [2] Feature Description and Implementation for Avaya Communication Manager, January 2008, Issue 6, Document Number 555-245-205.
- [3] Avaya one-X Deskphone Edition for 9600 Series IP Telephones Administrator Guide, Release 2.0, Document Number 16-300698

Several Internet Engineering Task Force (IETF) standards RFC documents were referenced within these Application Notes. The RFC documents may be obtained at: <a href="http://www.rfc-editor.org/rfcsearch.html">http://www.rfc-editor.org/rfcsearch.html</a>.

- [4] RFC 3261 SIP (Session Initiation Protocol), June 2002, Proposed Standard
- [5] RFC 2833 RTP Payload for DTMF Digits, Telephony Tones and Telephony Signals, May 2000, Proposed Standard

# **Appendix A: Sample SIP INVITE Messages**

These traces were captured using a port which mirrored the connection between the Avaya G350 Media Gateway and the COLT Access Router.

#### Incoming call:

```
Request-Line: INVITE sip:00442071902368@192.168.31.20:5060 SIP/2.0
   Message Header
       Via: SIP/2.0/TCP 10.49.2.1:5060;branch=z9hG4bK0fB00a9432527678121
       From: <sip:496975050@10.49.2.1>;tag=gK0f01a4fe
       To: <sip:00442071902368@192.168.31.20>
       Call-ID: 984046 56575502@10.49.2.1
       CSeq: 16255 INVITE
       Max-Forwards: 70
       Allow:
INVITE, ACK, CANCEL, BYE, REGISTER, REFER, INFO, SUBSCRIBE, NOTIFY, PRACK, UPDATE, OPTIONS, MESSAGE, PUBLISH
       Accept: application/sdp, application/isup, application/dtmf, application/dtmf-relay,
multipart/mixed
       Contact: <sip:496975050@10.49.2.1:5060;transport=tcp>
        P-Asserted-Identity: <sip:496975050@10.49.2.1:5060>
       Supported: timer, 100rel
        Session-Expires: 1800
       Min-SE: 90
       Content-Length: 301
       Content-Disposition: session; handling-optional
       Content-Type: application/sdp
   Message body
       Session Description Protocol
            Session Description Protocol Version (v): 0
           Owner/Creator, Session Id (o): Sonus UAC 23820 19510 IN IP4 10.49.2.1
            Session Name (s): SIP Media Capabilities
            Connection Information (c): IN IP4 10.49.2.10
            Time Description, active time (t): 0 0
           Media Description, name and address (m): audio 8424 RTP/AVP 8 18 2 100
            Media Attribute (a): rtpmap:8 PCMA/8000
            Media Attribute (a): rtpmap:18 G729/8000
           Media Attribute (a): fmtp:18 annexb=no
            Media Attribute (a): rtpmap:2 G726-32/8000
            Media Attribute (a): rtpmap:100 telephone-event/8000
            Media Attribute (a): fmtp:100 0-15
            Media Attribute (a): sendrecv
            Media Attribute (a): ptime:20
```

#### Outgoing call:

```
Request-Line: INVITE sip:0049697505xxxx@10.49.2.1 SIP/2.0
Message Header
   From: "extn 2368" <sip:00442071902368@ffm.com>;tag=0c8bea2d449de17664ale7f8600
   To: "0049697505xxxx" <sip:0049697505xxxx@10.49.2.1>
   Call-ID: 0c8bea2d449de17764a1e7f8600
   CSeq: 1 INVITE
   Max-Forwards: 62
   Route: <sip:10.49.2.1;lr;phase=terminating;transport=tcp>
   Record-Route: <sip:192.168.31.20;lr;transport=tcp>
   Via: SIP/2.0/TCP 192.168.31.20;branch=z9hG4bK0c8bea2d449de17864a1e7f8600
   User-Agent: Avaya CM/R015x.01.2.416.4
   Supported: 100rel, timer, replaces, join, histinfo
   Allow: INVITE, CANCEL, BYE, ACK, PRACK, SUBSCRIBE, NOTIFY, REFER, OPTIONS, INFO, PUBLISH
   Contact: "extn 2368" <sip:00442071902368@192.168.31.20;transport=tcp>
    Session-Expires: 1800; refresher=uac
   Min-SE: 1800
   P-Asserted-Identity: "extn 2368" <sip:00442071902368@ffm.com>
   Accept-Language: en
    Content-Type: application/sdp
   History-Info: <sip:0049697505xxxx@10.49.2.1>;index=1
   History-Info: "0049697505xxxx" <sip:0049697505xxxx@10.49.2.1>;index=1.1
   Alert-Info: <cid:internal@invalid.unknown.domain>;avaya-cm-alert-type=internal
   Content-Length: 188
Message body
   Session Description Protocol
        Session Description Protocol Version (v): 0
        Owner/Creator, Session Id (o): - 1 1 IN IP4 192.168.31.20
        Session Name (s): -
        Connection Information (c): IN IP4 192.168.31.21
        Bandwidth Information (b): AS:64
        Time Description, active time (t): 0 0
       Media Description, name and address (m): audio 2054 RTP/AVP 18 101
        Media Attribute (a): rtpmap:18 G729/8000
        Media Attribute (a): fmtp:18 annexb=no
        Media Attribute (a): rtpmap:101 telephone-event/8000
```

# **Appendix B: Call Routing**

The telephone numbers received from the COLT VoIP Access SIP trunking network have the format 00<country code><national number> for both the called and the calling party, including numbers for those calls which originate in the local dialing area. The same number sequence can be used for dialing outgoing calls. Alternatively, calls to national destinations can be made by dialing 0<national number>.

#### ©2009 Avaya Inc. All Rights Reserved.

Avaya and the Avaya Logo are trademarks of Avaya Inc. All trademarks identified by ® and TM are registered trademarks or trademarks, respectively, of Avaya Inc. All other trademarks are the property of their respective owners. The information provided in these Application Notes is subject to change without notice. The configurations, technical data, and recommendations provided in these Application Notes are believed to be accurate and dependable, but are presented without express or implied warranty. Users are responsible for their application of any products specified in these Application Notes.

Please e-mail any questions or comments pertaining to these Application Notes along with the full title name and filename, located in the lower right corner, directly to the Avaya DevConnect Program at <a href="devconnect@avaya.com">devconnect@avaya.com</a>.